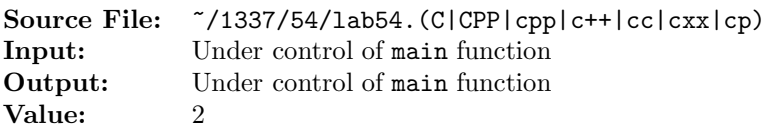

At times it can be useful to sort lists of words in non-traditional ways. For instance, when looking for words that share a common suffix, it is useful to perform a sort by comparing the last characters first, then the next-to-last characters, and so forth. Write a function to perform this type of sort.

A header file is shown in Figure 1, a sample main function for testing your implementation is shown in Figure 2, and a sample execution sequence is shown in Figure 3. To use the Makefile as distributed in class, add a target of lab54 to targets2srcfileswithlibrary.

```
1 #ifndef LAB54_H
2 #define LAB54_H
 3
4 #include <iostream>
5 #include <string>
6
  using namespace std;
 8
9 // Function rightToLeftSort - sorts the n-element array of strings by
10 // comparing the last characters first, then the next-to-last
11 // characters, and so forth
12 void rightToLeftSort(string array[], int n);
13
14 // Functions from Lab 53
15
16 // Function sort - sorts the n-element array of strings in
17 // ascending order using an exchange sort
18 void sort(string array[], int n);
19
20 // Function writeArray - Writes the n-element array of strings to
21 // output stream out, each element on a separate line
22 ostream& writeArray(ostream& out, const string array[], int n);
23
24 // Function from Lab 49
25
26 // Function stringReverse - Returns the reverse of string s
27 string stringReverse(string s);
28
29 #endif
```
Figure 1. /usr/local/1337/include/lab54.h

```
1 #include <lab54.h>
2 #include <cstdlib>
3
4 using namespace std;
5
6 int main()
7 {
8 string words[100];
9 unsigned int count = 0;
10
11 while (count < 100 && cin >> words[count])
12 ++count;
13
14 cout << "Before Sort:" << endl;
15 writeArray(cout, words, count);
16 rightToLeftSort(words, count);
17 cout << "After Sort:" << endl;
18 writeArray(cout, words, count);
19
20 return EXIT_SUCCESS;
21 }
```
Figure 2. /usr/local/1337/src/lab54main.C

```
<sup>1</sup> newuser@csunix <sup>~</sup>> cd 1337
2 newuser@csunix ~/1337> mkdir 54
3 newuser@csunix ~/1337> cd 54
   newuser@csunix ~/1337/54> cp /usr/local/1337/data/54/* .
5 newuser@csunix ~/1337/54> cp /usr/local/1337/include/lab54.h .
  6 newuser@csunix ~/1337/54> cp /usr/local/1337/src/lab54main.C .
   7 newuser@csunix ~/1337/54> cp /usr/local/1337/src/Makefile .
8 newuser@csunix ~/1337/54> touch lab54.cpp
9 newuser@csunix ~/1337/54> # Edit Makefile and lab54.cpp
10 newuser@csunix ~/1337/54> make lab54
11 g++ -g -Wall -std=c++11 -c lab54main.C -I/usr/local/1337/include -I.
12 g++ -g -Wall -std=c++11 -c lab54.cpp -I/usr/local/1337/include -I.
13 g++ -o lab54 lab54main.o lab54.o -L/usr/local/1337/lib -lm -lbits \
14 -Wl,-whole-archive -llab54 -Wl,-no-whole-archive
15 newuser@csunix ~/1337/54> cat 01.dat
16 first second third fourth fifth sixth
17 seventh eighth ninth tenth eleventh twelfth
18 newuser@csunix ~/1337/54> cat 01.dat | ./lab54
19 Before Sort:
20 array
21 {
22 [ 0] = first
23 [ 1] = second
24 [ 2] = third
25 \qquad [3] = fourth26 [ 4] = fifth
27 [ 5] = sixth
28 [ 6] = seventh
29 [ 7] = eighth
30 [ 8] = ninth
31 \qquad [9] = \text{tenth}32 [10] = eleventh
33 [11] = twelfth
34 }
                                                      35 After Sort:
                                                      36 array
                                                      37 {
                                                      38 [0] = second
                                                      39 [ 1] = third
                                                      40 [ 2] = fifth
                                                      41 [ 3] = twelfth
                                                      42 [ 4] = eighth
                                                      43 [ 5] = tenth
                                                      44 [ 6] = eleventh
                                                      45 [ 7] = seventh
                                                      46 [ 8] = ninth
                                                      47 [ 9] = fourth
                                                      48 [10] = \text{sixth}49 [11] = first
                                                      50 }
51 newuser@csunix ~/1337/54> cat 01.dat | ./lab54 > my.out
52 newuser@csunix ~/1337/54> diff 01.out my.out
53 newuser@csunix ~/1337/54> cat 02.dat | ./lab54 > my.out
54 newuser@csunix ~/1337/54> diff 02.out my.out
55 newuser@csunix ~/1337/54>
```
Figure 3. Commands to Compile, Link, & Run Lab 54